#### Project 3. Paint A Teapot with Different Textures

**Due 11:59:59pm, December 2nd**

You can work in a team with no more than two members.

If a team consists of a graduate student and an undergraduate student, graduate-students' requirements are applied in the grading.

Please make sure to turn in a 'readme' file to include the team members' names.

# Topics

**Texture mapping in OpenGL**

**Environment mapping**

# Using Texture Objects

- 1. specify textures in texture objects
- 2. set texture filter
- 3. set texture function
- 4. set texture wrap mode
- 5. set optional perspective correction hint
- 6. bind texture object
- 7. enable texturing (**glEnable(GL\_TEXTURE\_2D)**)

## Texture Parameters

### **OpenGL has a variety of parameters that determine how texture is applied**

- Wrapping parameters determine what happens if s and t are outside the (0,1) range
- Filter modes allow us to use area averaging instead of point samples
- Mipmapping allows us to use textures at multiple resolutions
- Environment parameters determine how texture mapping interacts with shading

#### Setting Texture Parameters

**glTexParameteri(GLenum target, GLenum pname,Type param );** Can be f, fv, iv, etc.

- •target: type of texture, e.g. GL\_TEXTURE\_2D
- •pname: the symbolic name of a single-valued texture parameter, e.g., GL TEXTURE WRAP S and GL TEXTURE MIN FILTER
	- –Need to run this function for every parameter
- •param: the value of parameter

OpenGL manual for glTexParameter

<https://www.opengl.org/sdk/docs/man4/html/glTexParameter.xhtml>

## Wrapping Mode

- **Valid range of texture coordinates:**  $0 \leq s, t \leq 1$
- *Clamping mode*: if  $s, t > 1$  use 1, if  $s, t < 0$  use 0
	- Avoid wrapping artifacts for nonrepeated texture patterns
- *Wrapping mode: use s, t modulo 1* 
	- Preferred for repeated texture patterns, e.g., checkerboard

**glTexParameteri(GL\_TEXTURE\_2D,GL\_TEXTURE\_WRAP\_S,GL\_CLAMP)**

**glTexParameteri(GL\_TEXTURE\_2D,GL\_TEXTURE\_WRAP\_T,GL\_REPEAT)**

GL\_TEXTURE\_WRAP\_S(T): set texture coordinate *s (t)*

Parameters to choose: GL\_CLAMP, GL\_CLAMP\_TO\_EDGE, GL CLAMP TO BORDER, GL MIRRORED REPEAT, GL REPEAT, ON GL\_MIRROR\_CLAMP\_TO\_EDGE.

## Wrapping Mode

- *Clamping mode:* if  $s, t > 1$  use 1, if  $s, t < 0$  use 0
- *Wrapping mode: use s, t modulo 1*

**Example: repeated texture patterns**

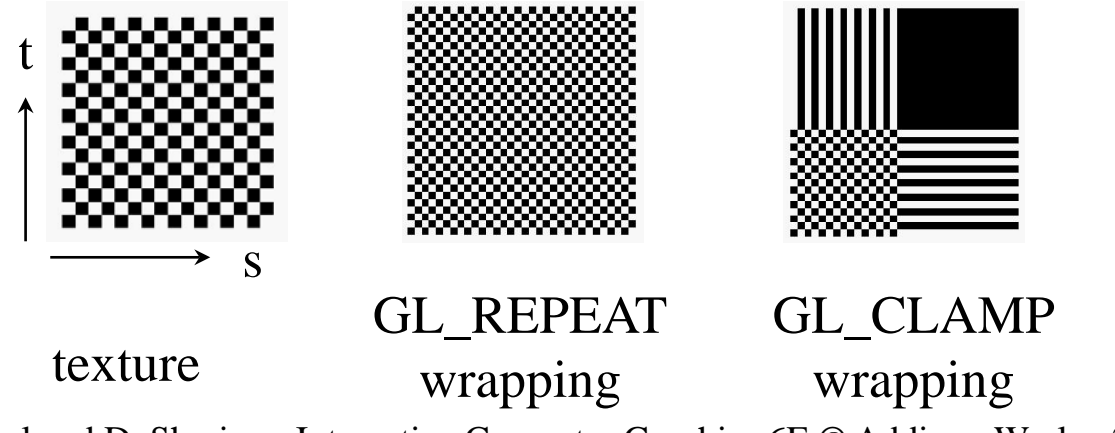

E. Angel and D. Shreiner: Interactive Computer Graphics 6E © Addison-Wesley 2012

# Wrapping Mode

#### Example: nonrepeated texture

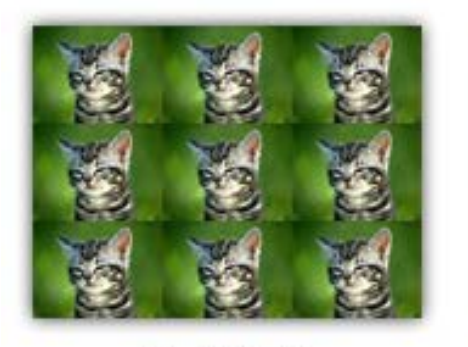

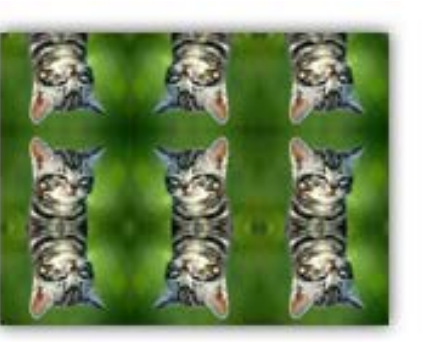

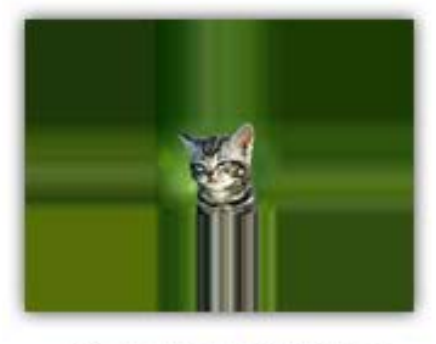

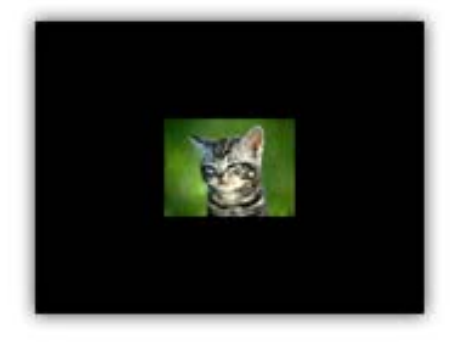

**GL\_REPEAT** 

GL\_MIRRORED\_REPEAT

GL\_CLAMP\_TO\_EDGE

GL\_CLAMP\_TO\_BORDER

https://open.gl/textures

# Magnification and Minification

*Minification:* more than one texel can cover a pixel *Magnification:* more than one pixel can cover a texel

Can use point sampling (nearest texel) or linear filtering ( 2 x 2 filter) to obtain texture values

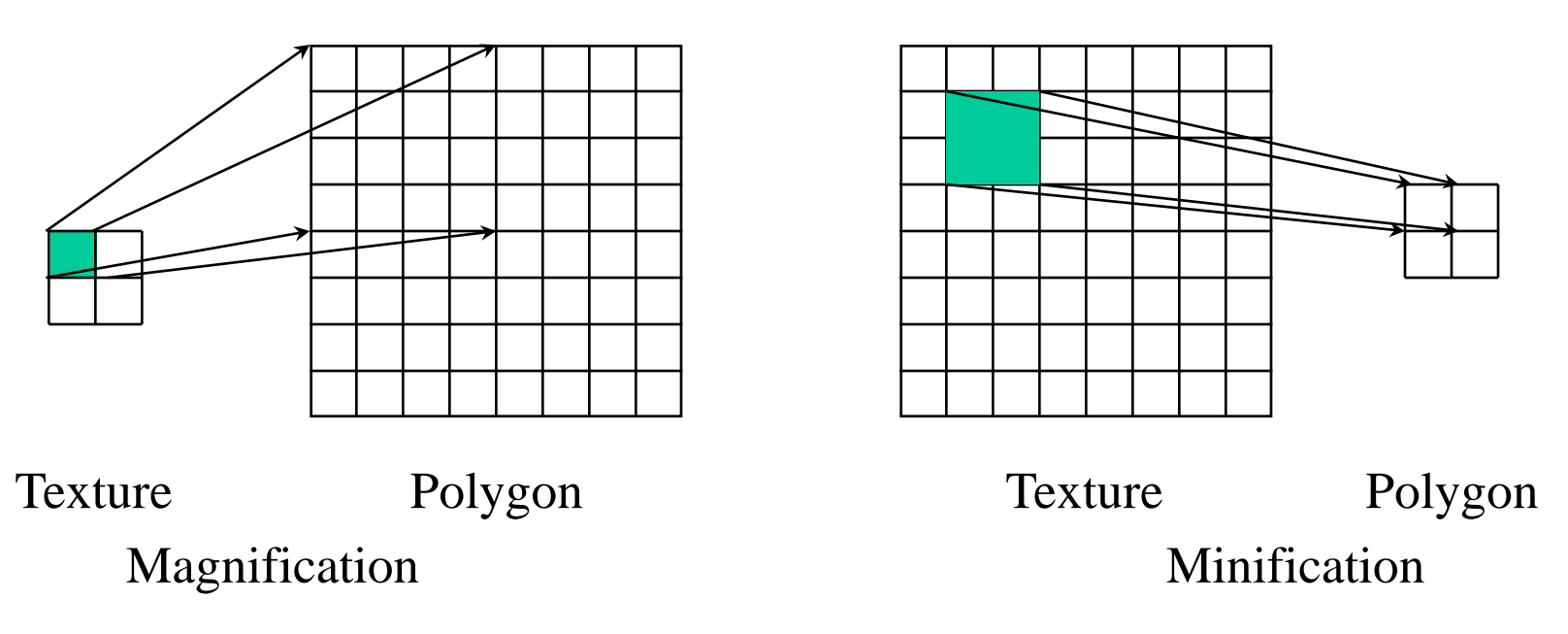

#### Magnification and Minification: Filter Modes

```
glTexParameteri(GL_TEXTURE_2D, GL_TEXURE_MAG_FILTER,
              GL_NEAREST);
glTexParameteri(GL_TEXTURE_2D, GL_TEXURE_MIN_FILTER,
              GL_LINEAR);
         Mode
```
GL\_NEAREST is faster, but causes jitter edge GL LINEAR is the default mode.

Note that linear filtering requires a border of an extra texel for filtering at edges (border  $= 1$ )

### Example: Texture Object

 GLuint textures[1]; glGenTextures( 1, textures );

 glBindTexture( GL\_TEXTURE\_2D, textures[0] ); glTexImage2D( GL\_TEXTURE\_2D, 0, GL\_RGB, TextureSize, TextureSize, 0, GL\_RGB, GL\_UNSIGNED\_BYTE, image ); glTexParameterf( GL\_TEXTURE\_2D, GL\_TEXTURE\_WRAP\_S, GL\_REPEAT ); glTexParameterf( GL\_TEXTURE\_2D, GL\_TEXTURE\_WRAP\_T, GL\_REPEAT ); glTexParameterf( GL\_TEXTURE\_2D, GL\_TEXTURE\_MAG\_FILTER, GL\_NEAREST ); glTexParameterf( GL\_TEXTURE\_2D, GL\_TEXTURE\_MIN\_FILTER, GL\_NEAREST );

glActiveTexture( GL\_TEXTURE0 );

### Mipmapped Textures

An alternative way to deal with minification

*Mipmapping* sets up multiple levels of prefiltered texture maps of decreasing resolutions, for example,

- Level 0: 64x64,
- Level 1: 32x32,
- Level 2: 16x16,
- Level 3: 8x8,
- Level 4:  $4x4$ ,
- Level 5: 2x2,
- Level 6: 1x1

#### Mipmapped Textures

Choose appropriate size automatically by OpenGL

**glTexParameteri(GL\_TEXTURE\_2D,GL\_TEXTURE\_MIN \_FILTER,GL\_NEAREST\_MIPMAP\_NEAREST);**

Or GL\_LINEAR\_MIPMAP\_NEAREST

Or declare mipmap level during texture definition, e,g, **glTexImage2D( GL\_TEXTURE\_2D, level, … )**

#### Example

Original texture pattern: black and white stripes Object: quadrilateral

Significant aliasing effects

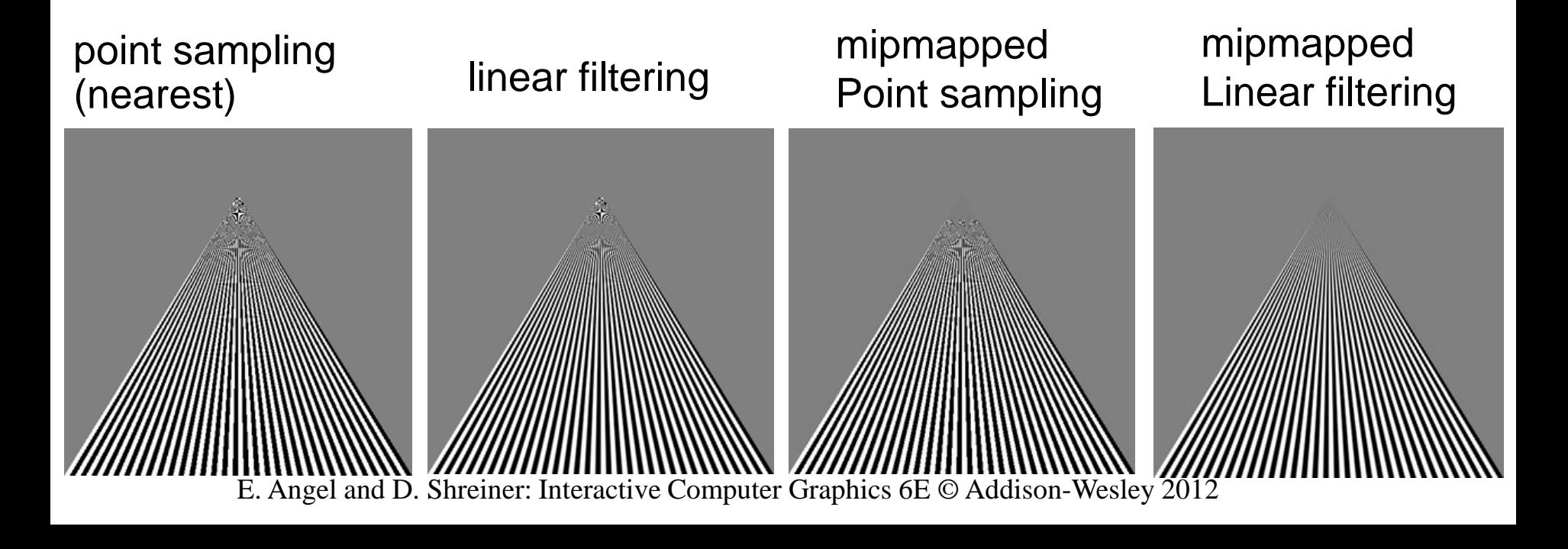

## Assign Texture Coordinates

Easy for equal-sized rectangular polygons

- Challenging for curved objects
	- Polygons vary in size
		- –Larger polygons for flatter region
		- –Smaller polygons for higher curvature
	- Resulting varying size of texture patterns

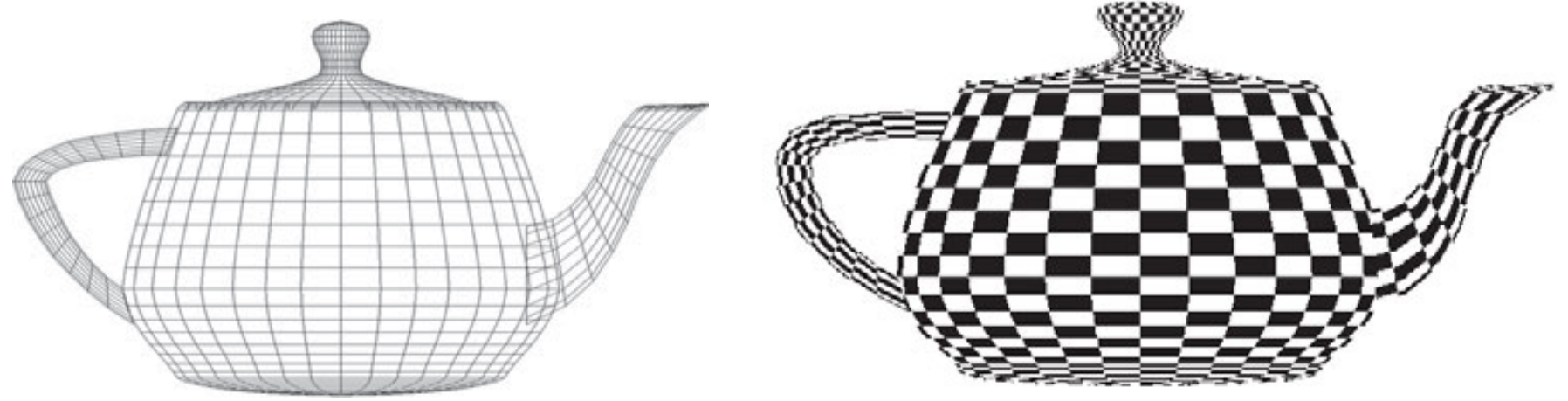

#### Assign Texture Coordinates

Represent texture coordinates as a linear combination of the vertex coordinates

$$
s = a_s x + b_s y + c_s z + d_s w
$$

$$
t = a_t x + b_t y + c_t z + d_t w
$$

Generate texture coordinates in terms of the distance from a plane in either eye or object frame

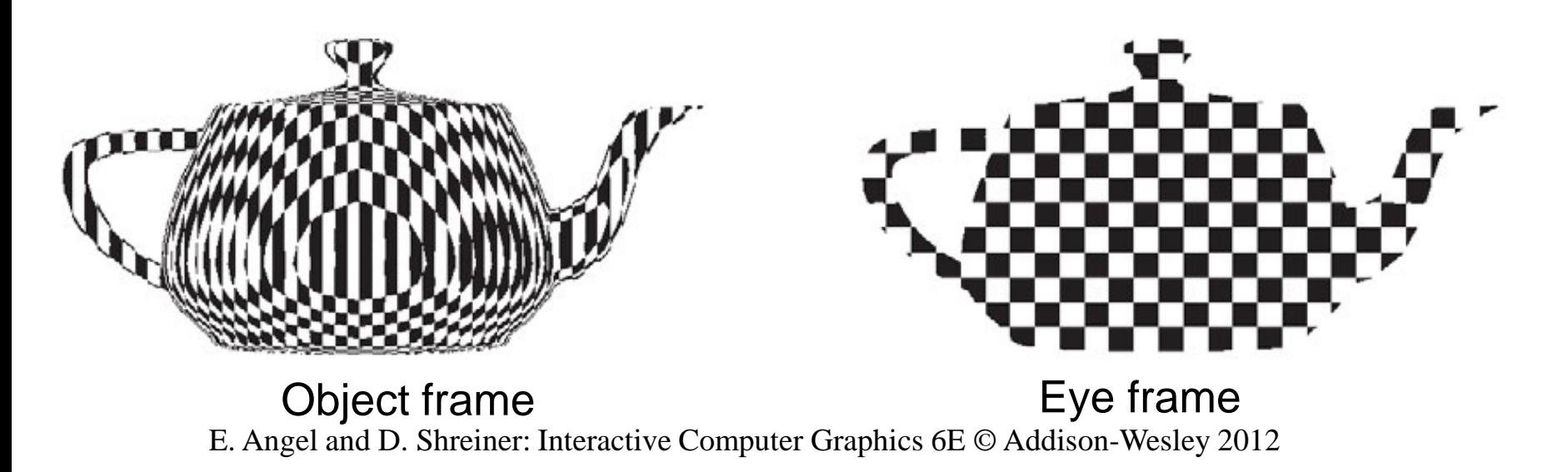

## Multitexturing

Apply a sequence of textures through cascaded texture units. Activate each texture object in turn and determine how to apply multiple textures.

```
 glActiveTexture( GL_TEXTURE0 );
```

```
 glBindTexture( GL_TEXTURE_2D, textures[0] );
```

```
 glActiveTexture( GL_TEXTURE1 );
```
 **glBindTexture( GL\_TEXTURE\_2D, textures[1] );**

Each texture unit can have its own texture coordinates.

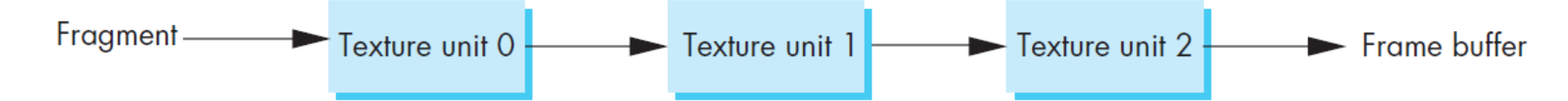

E. Angel and D. Shreiner: Interactive Computer Graphics 6E © Addison-Wesley 2012

### Apply Texture in Fragment Shader

- Control how textures are applied in fragment shader
- vec4 tex0 = texture2D(Tex0, TexCoord0);
- vec4 tex1 = texture2D(Tex1, TexCoord1);
- **Modulate:** gl\_FragColor = tex0 \* tex1;

#### **Blend with a factor or based on the alpha:**

 $gl$  FragColor = mix(tex0, tex1, BlendFactor); Can be alpha0

Add: gl\_FragColor = tex0+tex1;

## Mapping Methods

- Texture mapping
- Environmental (reflection) mapping
	- –Variant of texture mapping
- Bump mapping

–Solves flatness problem of texture mapping

## Environment/Reflection Map

For reflective surfaces, model the specular reflections which mirror the environment

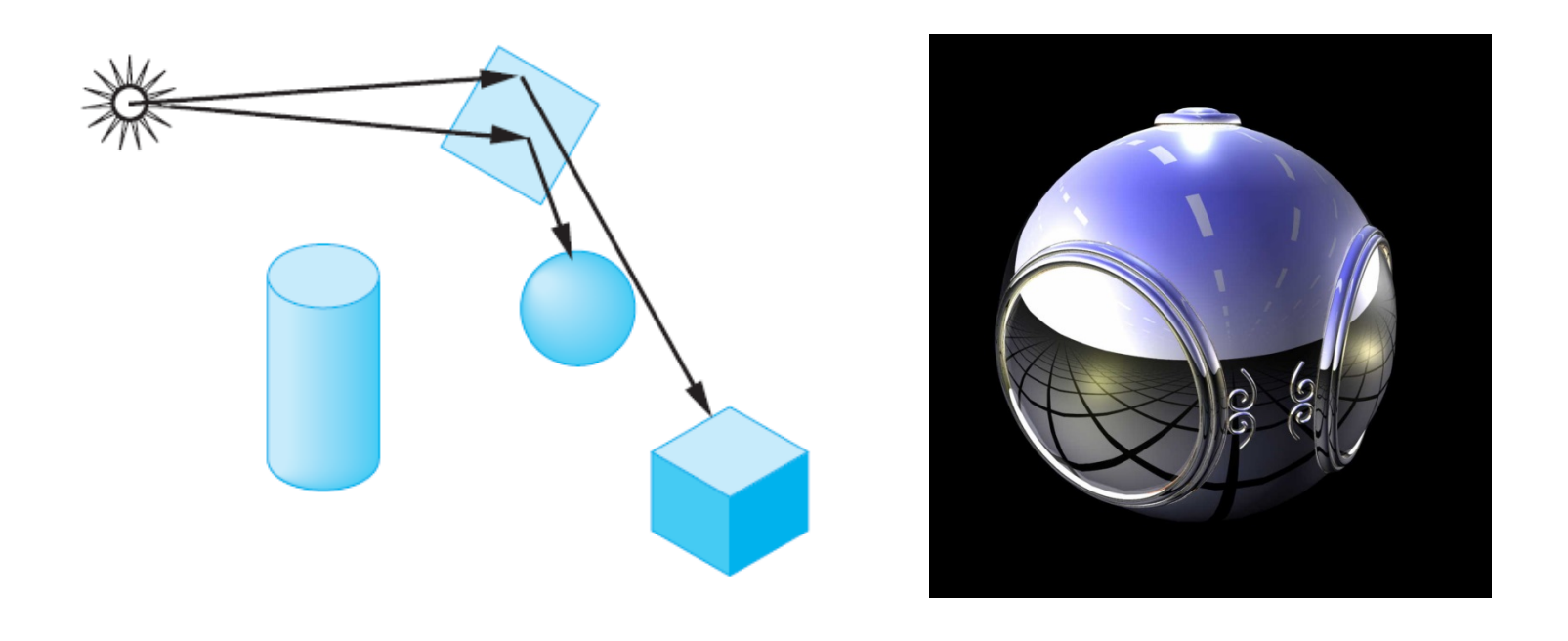

## Environment/Reflection Map

Texture coordinates of a cube map are 3D

Instead of using the view vector to determine the texture, *environment map* uses reflection vector to locate texture in *cube map*

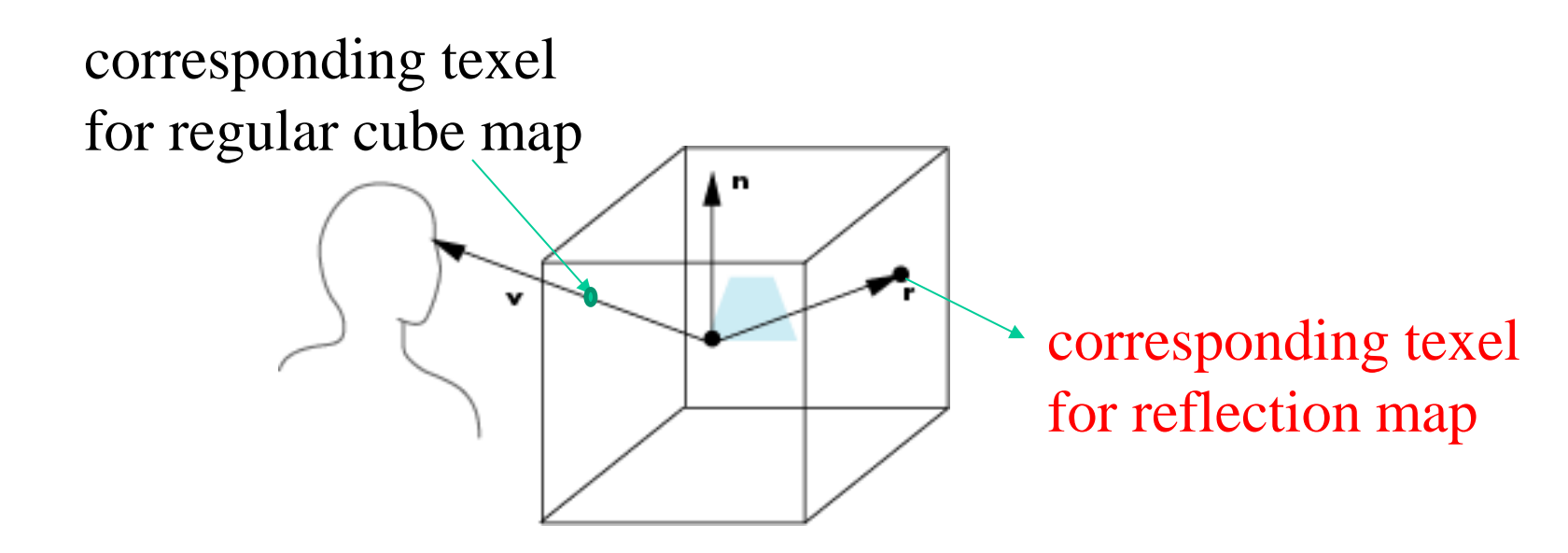

### Cube Maps

- We can form a cube map texture by defining six 2D texture maps that are square and correspond to the sides of a box
- Supported by OpenGL, e.g.,
- glEnable(GL\_TEXTURE\_CUBE\_MAP);
- glBindTexture(GL\_TEXTURE\_CUBE\_MAP, texObj[0]);
- glTexImage2D(GL\_TEXTURE\_CUBE\_MAP\_POSITIVE\_X ,0,3,1,1,0,GL\_RGB, GL\_UNSIGNED\_BYTE, image1);
- The other 5 are GL\_TEXTURE\_CUBE\_MAP\_NEGATIVE\_X,
- GL TEXTURE CUBE MAP POSITIVE Y, GL TEXTURE CUBE MAP NEGATIVE Y, GL\_TEXTURE\_CUBE\_MAP\_POSITIVE\_Z, GL\_TEXTURE\_CUBE\_MAP\_NEGATIVE\_Z

### Cube Maps

# Supported in GLSL through cubemap sampler vec4 texColor = textureCube(mycube, texcoord);

Note: texture coordinates must be 3D

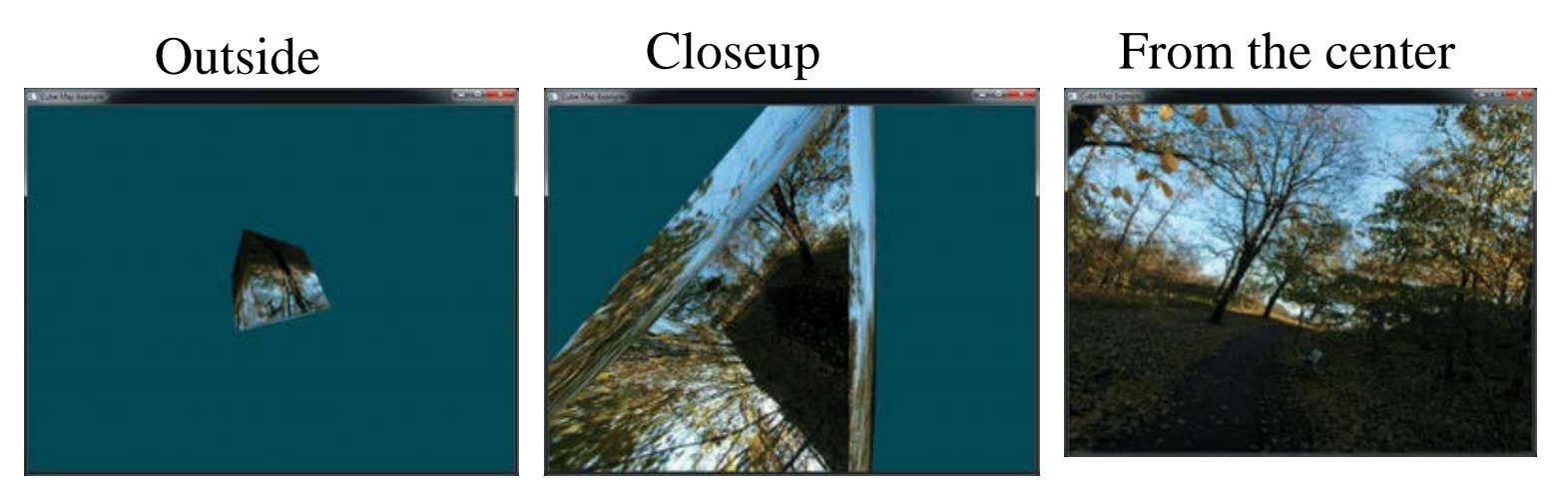

Skybox example Shreiner et al: OpenGL Programming Guide (Version 4.3)

#### **// Define the texture object as a cube map**

```
GLuint tex[1];
```

```
GLubyte red[3] = \{255, 0, 0\}; GLubyte green[3] = \{0, 255, 0\};
```

```
GLubyte blue[3] = {0, 0, 255}; GLubyte cyan[3] = {0, 255, 255};
```

```
GLubyte magenta[3] = {255, 0, 255}; GLubyte yellow[3] = {255, 255, 0};
```

```
glActiveTexture(GL_TEXTURE1);
```

```
glGenTextures(1, tex);
```

```
glBindTexture(GL_TEXTURE_CUBE_MAP, tex);
```
#### **//Set up the cube map, assuming the environment has been mapped to the cube**

glTexImage2D(GL\_TEXTURE\_CUBE\_MAP\_POSITIVE\_X,0,GL\_RGB,1,1,0,GL\_RGB,

GL\_UNSIGNED\_BYTE, red);

glTexImage2D(GL\_TEXTURE\_CUBE\_MAP\_NEGATIVE\_X,0,GL\_RGB,1,1,0,GL\_RGB, GL\_UNSIGNED\_BYTE, green);

glTexImage2D(GL\_TEXTURE\_CUBE\_MAP\_POSITIVE\_Y,0,GL\_RGB,1,1,0,GL\_RGB,

GL\_UNSIGNED\_BYTE, blue);

glTexImage2D(GL\_TEXTURE\_CUBE\_MAP\_NEGATIVE\_Y,0,GL\_RGB,1,1,0,GL\_RGB, GL\_UNSIGNED\_BYTE, cyan);

glTexImage2D(GL\_TEXTURE\_CUBE\_MAP\_POSITIVE\_Z,0,GL\_RGB,1,1,0,GL\_RGB,

GL\_UNSIGNED\_BYTE, magenta);

glTexImage2D(GL\_TEXTURE\_CUBE\_MAP\_NEGATIVE\_Z,0,GL\_RGB,1,1,0,GL\_RGB, GL\_UNSIGNED\_BYTE, yellow);

glTexParameteri(GL\_TEXTURE\_CUBE\_MAP,GL\_TEXTURE\_MIN\_FILTER,GL\_NEAREST);

#### **// set up a sampler for fragment shader**

GLuint texMapLocation;

texMapLocation = glGetUniformLocation(program, "texMap");

glUniform1i(texMapLocation, 1); // corresponding to unit 1

#### **//Calculate the normal of each side of the cube**

```
point4 normals[N];
```

```
vec4 normal;
```

```
void quad(int a, int b, int c, int d){
```

```
static int i = 0;
```

```
normal = normalize(cross(vertices[b]-vertices[a],vertices[c]-vertices[b]));
```

```
normals[i] = normal;
```

```
 points[i] = vertices[a];
```

```
i++;
```
…

}

#### **// send the normal to the vertex array**

glBindBuffer(GL\_ARRAY\_BUFFER, buffer);

glBufferData(GL\_ARRAY\_BUFFER, sizeof(points) + sizeof(normals),

NULL, GL\_STATIC\_DRAW);

glBufferSubData(GL\_ARRAY\_BUFFER, 0, sizeof(points), points);

glBufferSubData(GL\_ARRAY\_BUFFER, sizeof(points),sizeof(normals), normals);

#### **// link to the shader**

loc2 = glGetAttribLocation(program, "Normal");

glEnableVertexAttribArray(loc2);

### Angel's Example of Reflection Map: Vertex Shader

```
uniform mat4 Projection, ModelView;
in vec4 vPosition;
in vec4 normal;
out vec3 R; //reflection vector
```
}

```
void main(void)
{
  gl_Position = Projection*ModelView*vPosition;
 vec3 N = normalize(ModelView*normal);
  vec4 eyePos = ModelView*vPosition;
 R = reflect(-eyePos.xyz, N);
```
# Angel's Example of Reflection Map: Fragment Shader

```
in vec3 R;
uniform samplerCube texMap;
void main(void)
{
   gl_FragColor = texture(texMap, R);
}
```
#### Seamless Cube Map

#### Edges at adjacent faces may cause problem

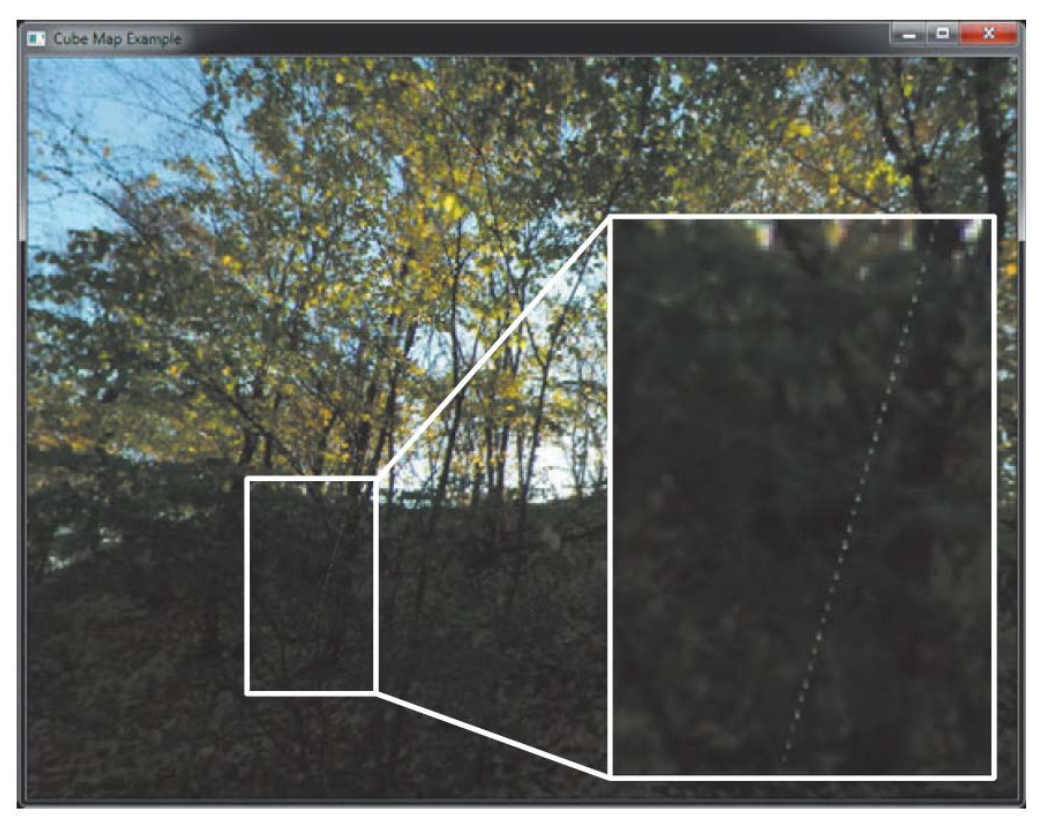

# glEnable(GL\_TEXTURE\_CUBE\_MAP\_SEAMLESS)

Shreiner et al: OpenGL Programming Guide (Version 4.3)